## **PD SOFTWARE AMIGA**

# **Piatto ricco mi ci ficco**

*di Enrico* M. *Ferrari (MCOO* 12 su *MC-Link)*

*Ciditeip*

*Nessun riferimento a giochi d'azzardo* o *simili: il piatto è quello del software di pubblico dominio e chi ci «si ficca» sempre di più siete proprio voi, onorabili lettori, che state dimostrando un crescente interesse verso questa rubrica se è vero, come è vero, che gli arrivi di materiale continuano ed aumentano con costanza. Piccoli suggerimenti: non è necessario fare un gran programma perché*  $s$ *ia giudicato «bello» e recensibile, se avete mille piccole utility radunatele in una directory e speditecele, ma che siano ordinate e soprattutto ben descritte. Anche l'occhio vuole la sua parte e maggiore cura sarà posta nel presentare il programma (quindi documentazioni accurate) maggiore la nostra attenzione, ricordate che il vostro software verrà incluso nel circuito PD e tutti dovranno essere in grado di capire a cosa serve il vostro programma. Ennesima rimembranza: dovete, DOVETE allegare la cedola che trovate su* Me *che ci autorizza a inserire il vostro programma nel circuito PO, continuano ad arrivarci programmi addirittura anonimi; se volete ricevere il compenso in caso di pubblicazione (la famosa (piatta)), come si dice a Roma) siate sempre completi nella documentazione*

Angelo Mariani è un nome già comparso su queste pagine allorquando recensimmo il suo programma Covertina, un divertente e pratico tool per disegnare e stampare le copertine delle cassette audio. Covertina si è evoluto e sono state fatte le versioni per MS-DOS e Mac (quest'ultima a cura del romano Vittorio Dell'Aiuto, attualmente moderatore dell'area Mac su MC-Link) e sfruttando quell'idea di rendere la vita felice ai possessori di cassette e compact disc Mariani ci propone un programma dedicato proprio a questi ultimi.

Abbiamo già parlato su queste pagine del programma CD2TAPE, un utile strumento per determinare l'ordine ottimale dei brani da inserire su una cassetta, in modo da non sprecar spazio o, capita sempre così, da evitare che l'ultima canzone della facciata della cassetta finisca brutalmente troncata per pochi secondi.

Ci lamentammo che CD2TAPE non aveva la minima interfaccia grafica, ebbene Ciditeip di Mariani è proprio tutto ciò che non era quell'originale programma: la grafica. Come si vede dalla foto lo schermo è occupato per la quasi totalità da una sorta di maschera/editor nella quale inserire i titoli e le relative lunghezze; con il mouse o con il puntatore è possibile modificare in ogni momento qualsiasi campo. Una volta inseriti nomi e durate dei brani si passa ai gadget sulla destra: se clicchiamo sul gadget «Calculate» ci viene dapprima chiesta la durata di una eventuale pausa tra i brani, poi ci viene fornita la durata totale con la richiesta di specificare la durata del nastro: il programma è sufficientemente evoluto per settarsi su una lunghezza di nastro standard (ad es. 45 minuti) che più si avvicini per eccesso alla durata totale.

A quel punto il programma parte a calcolare tutte le possibili combinazioni nel tentativo di trovare quella che lasci il minor spazio sul lato A della cassetta: questo è l'unico lato negativo del programma, a causa della struttura dell'AmigaBasic nel quale è realizzato il programma, il calcolo è lento e richiede spesso parecchi minuti nel caso di numerosi titoli. Per fortuna il calcolo è dinamico: viene visualizzato il minor scarto di tempo fino a quel momento trovato e volendo si può interrompere il

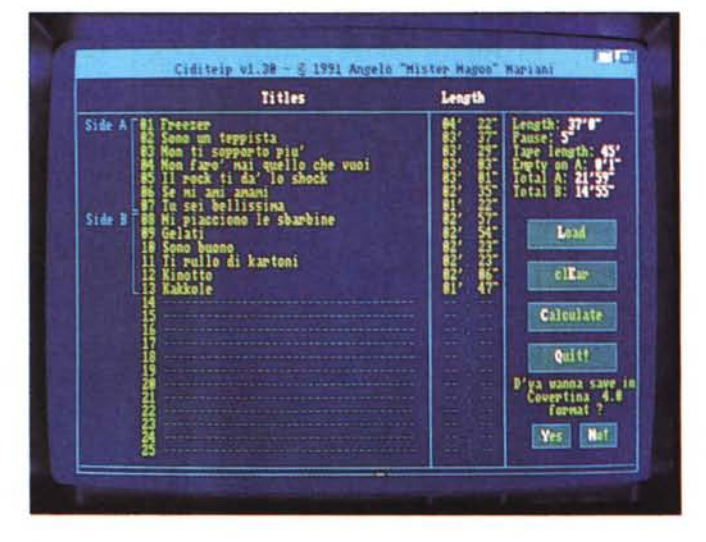

*Ciditeip dopo il calcolo ottimizzatore: notare sulla destra le lunghezze relative.*

calcolo una volta soddisfatti del «resto» oppure se non si vuole aspettare fino alla fine. C'è da dire che quasi sin dalle prime combinazioni lo scarto trovato nei primi secondi di calcolo rappresenta un valore talmente buono da poter essere utilizzato: probabilmente fare questo lavoro a mano avrebbe richiesto un tempo nettamente superiore e arrabbiature da record.

Alla fine del calcolo, o una volta fermato quest'ultimo, viene visualizzata la combinazione di titoli ottimali, le durate delle due facciate e lo scarto rimanente sulla facciata A. Ma non è finita: a questo punto si può scegliere di salvare i titoli in un formato compatibile con quello di Covertina, in questo modo dopo aver trovato la combinazione ideale potete usare direttamente gli stessi dati per stampare la copertina della cassetta. Il gadget «Load» serve per caricare copertine già realizzate con Covertina in modo da eseguirne il calcolo senza ribattere tutti i titoli. Giudizio complessamente positivo, ci auguriamo solo che Mariani si decida a cambiare linguaggio di programmazione in modo da poter pienamente realizzare le sue numerose idee.

#### *DiskEditor*

Filippo Biondi della provincia di Enna, precisamente di Agira, ci propone un pratico programma per poter intervenire sui singoli blocchi di un dischetto: si può inoltre intervenire sul bootblock per salvarlo o manipolarlo in seguito.

Una volta caricato il programma visualizza nella finestra inferiore il settore indicato, vengono presentati 256 byte per volta, mentre la parte superiore è destinata al controllo immediato delle varie funzioni tramite gadget, in più sono presenti alcuni menu a tendina. Nella finestra inferiore sulla sinistra è possibile editare i valori esadecimali mentre non è possibile intervenire cambiando direttamente i valori ASCII sulla destra, ma questo a causa della filosofia del programma: non si tratta di un file editor (per questo il già recensito Hex è imbattibile a livello mondiale), ma di uno strumento per agire sui blocchi del disco.

La parte dedicata alla manipolazione e gestione del bootblock è la forza del programma: è presente il gadget «Bootblock checkusm» che fornisce il checksum dei primi due blocchi del disco nel drive indicato, utile in caso di modifica del bootblock.l gadget «Filein» e «Fileout» permettono un trasferimento da un file verso il bootblock e viceversa.

Fileout copia il contenuto dei primi due blocchi del disco in un file, volendo si può scegliere di salvare il file in forma di codice oggetto nel caso si voglia disassemblare o utilizzare il bootblock. Con Filein si può letteralmente caricare un bootblock sul disco in esame: il file, lungo al massimo 1024 byte, sarà ovviamente un codice oggetto, una volta caricato un nuovo bootblock si deve rieffettuare il calcolo del checksum e memorizzare il nuovo settore. Dai menu . a tendina è possibile effettuare delle ricerca di stringa nel settore in memoria o su tutto il disco.

#### *Cinque programmi con articolo incluso*

Da Maurizio Mangrella riceviamo un paccone che da solo merita una men-

*Esame della traccia 20 di un dischetto effettuato con DiskEditor.*

zione: decine di fogli di documentazione stampati con laserwriter contenenti articoli, descrizioni dettagliate sui suoi programmi, listati, proposte. Per ogni file allegato sul dischetto Mangrella ha scritto un vero e proprio articolo con una miriade di informazioni che faranno felici i programmatori o quanti volessero sviluppare al meglio le sue routine, vediamo in dettaglio cosa troviamo su questo disco.

#### *Soundtracker story and utilities*

Uno dei migliori programmi musicali in circolazione è sicuramente Soundtracker, del quale Mangrella fa una trattazione esauriente ben più di un manuale. Per gli interessati viene descritta esaurientemente la struttura dei file IFF usata da ST, come vengono salvati i file, la struttura degli strumenti e dei moduli, tutto insomma, un vero articolo

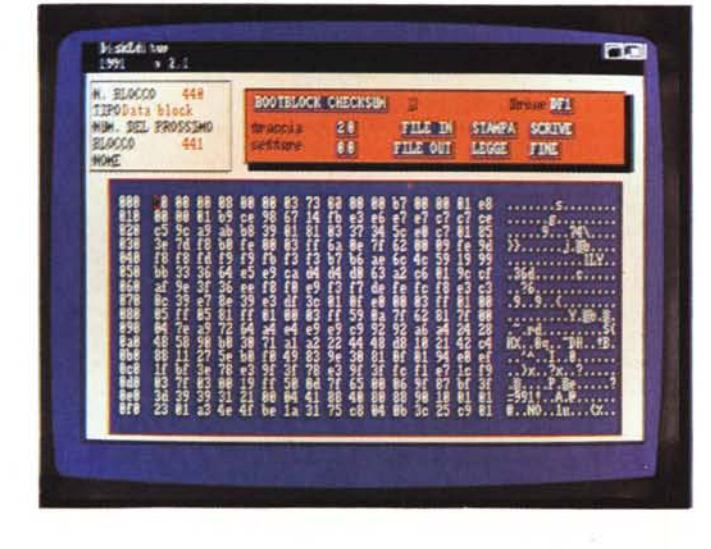

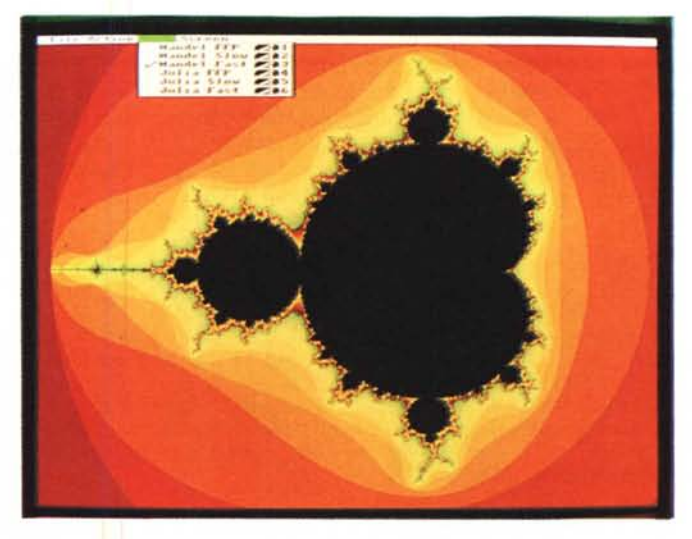

*Fractint: notare il menu per specificare* i*diversi tipi di insieme.*

che funziona da reference manual. I programmi di Mangrella dedicati agli utilizzatori di Soundtracker sono tutti lanciabili da CLI con sintassi DOS-like, vediamo in dettaglio cosa fanno. **InstrConv** è un potente convertitore di strumenti da IFF 8SVX a Soundtracker e viceversa, **File20bj** trasforma un modulo Soundtracker in un modulo oggetto, **Playmodule** carica ed esegue in multitasking un modulo creato con ST, addirittura è possibile lanciare Playmodule più volte in modo che finita l'esecuzione di un brano il successivo attacchi immediatamente come se ci fosse un DJ. Acclusi ci sono anche alcuni moduli Soundtracker oltre ai listati ultracommentati dei singoli programmi di Mangrella.

*Libraries*

Per gli utilizzatori esperti e i programmatori ambiziosi d'Amiga una delle «voglie» più diffuse è quella di aggiungere una Library al sistema: purtroppo ci si scontra sempre con la mancanza di documentazione relativa, per fortuna ci pensa Mangrella con una esauriente trattazione teorica, accompagnata dalla realizzazione pratica della Mmstring.library, una libreria contenente tutte le funzioni stringa e memoria comprese nell standard ANSI.

*Convert128*

Il problema di convertire i file da uno standard all'altro, o di poter leggere con un determinato word processor file creati con altri programmi è sempre stato una croce per gli utilizzatori di Amiga, le cose poi si complicano nel caso volessimo trasferire file per e da un MS-DOS: il set ASCII esteso (da O a 31 e da 128 a 255) rappresenta un bel problema nel caso ad esempio delle famose accentate italiche.

Convert128 risolve questi problemi e converte automaticamente anche file in formato Pagesetter. Il comando, sempre DOS-like, accetta come input file di tipo FTXT, ASCII Amiga o MS-DOS e li converte in formato Amiga, MS-DOS o Pagesetter. Linefeed, TAB e accentate vengono correttamente trattati e convertendo un file in formato Pagesetter da file FTXT vengono mantenuti gli stili originali.

*Makestereo*

Avete un digitalizzatore audio mono e vorreste ottenere in qualche modo una digitalizzazione stereo? Il «qualche modo» è questo programma, che da un file IFF FORM 8SVX (prodotto ad esempio dai celebri Audiomaster o Perfect Sound) produce un «sample» stereo utilizzando trucchetti quali lo sfasamento di volume, il ritardo di un sample sull'altro e il filtraggio attraverso un filtro passa-basso di un canale. Mangrella include nel suo solito file documento-articolo una digressione sulle trasformate di Fourier e relativa teoria matematica per chi volesse farsi una cultura sull'argomento.

*Hardreset*

AI solito viene fatta una digressione completa della teoria del reset, cosa succede su Amiga e perché avviene, e come avviene, il lampeggio del led al momento del reset. La trattazione, molto tecnica, può essere utile a chiunque abbia necessità di sapere bene quali locazioni di memoria e quali meccanismi, anche hardware nel caso del led, vengano messi in moto effettuando un reset. Infine viene proposto un metodo di realizzazione via software del reset: il programma in Assembler realizzato da Mangrella potrebbe essere inserito come perfido Game Over in un gioco, oppure come «punizione» per aver tentato di forzare un programma protetto. Il programma è un analogo del comando Reset PD di vecchia memoria, ma rispetto a questo ha alcune migliorie che dovrebbero garantirne un uso corretto anche con i sistemi futuri.

#### *Rettifica*

Nel numero di aprile presentando il programma di Federico Giannici View80 Il c'è stato un errore nella descrizione di uno dei gadget d'uso: il gadget «R» non serve ad ottenere un video in reverse bensì ad entrare nel modo «RANGE» dal quale poter selezionare parti di testo. Nella didascalia che illustra la foto dello stesso programma compare come titolo «Miniview» che è invece un programma di Nicola Salmoria avulso dal View80 di Giannici. Ci scusiamo con i relativi autori per l'imperdonabile errore dovuto probabilmente ad una forma di lapsus informatico.

*Orologio Parlante*

Francesco Bellomi, l'autore di questo programma, riconosce onestamente di aver scoperto l'acqua calda: di programmi di Pubblico Dominio che dicano l'ora se ne sono già visti, e lo stesso Bellomi cita Talkclock, uno dei più famosi. Tuttavia Orologio Parlante ha alcune innovazioni rispetto a Talkclock: è possibile selezionare l'intervallo di tempo tra una pronuncia e l'altra e non è richiesta la translator.library nella directory LIBS, un'ottima soluzione per risparmiare spazio sul disco. Il programma si può lanciare da CLI o da Workbench: se lanciato da Workbench l'orologio dirà l'ora ogni 60 secondi mentre da CLI è possibile specificare l'intervallo in secondi.

È importante rilevare come il programma dica l'ora in italiano, e solo per questo è già da preferirsi ad altri programmi stranieri, la pronuncia è discretamente buona ed intelligibile, per disinserire l'inquietante voce basta lanciare nuovamente il programma.

#### *Fractus*

Un ennesimo programma generatore di trattali? Forse, ma come sempre ogni autore ha da dire la sua sull'argomento e anche Pierpaolo Casalino afferma che il suo programma è diverso dagli altri.

Ciò che Pierpaolo rimprovera agli altri programmi sono la mancanza di analisi degli insiemi di Julia e la non possibilità di salvare le schermate prodotte in formato IFF. Insiemi di Julia: nell'insieme di Mandelbrot l'iterazione della formula  $z=z^2+c$  ha  $z=0$  e c uguale alle coordinate del punto da testare, negli insiemi di Julia l'iterazione parte con z di coordinate uguali al punto in esame e c arbitrario. I menu a tendina hanno interessanti peculiarità, vediamoli in dettaglio.

Dal menu «Action» è possibile eseguire un classico zoom mentre con il gadget «Size» si può scegliere la dimensione del disegno: molto comodo il gadget «Coords» per leggere e scri-

*Così* sì *presenta lo Scopone Scientifico* vere le coordinate dell'immagine sulla quale si sta lavorando, alcune coordinate specificano il centro dell'immagine e il numero massimo di iterazioni che vengono effettuate come test su un punto.

Dal menu «Math» possiamo scegliere le diverse modalità di calcolo, tra insieme di Julia e quello «normale». L'ultimo menu «Screen» si occupa di gestire le dimensioni dello schermo, fino a 640x512, e la modifica della palette di colori, modificabile tramite mouse per un aggiustamento personalizzato delle componenti RGB.

#### *Scopone Scientifico*

Concludiamo infine la carrellata di questo mese presentando un gioco, lo scopone scientifico, che è un vero inno alla italianità. Stanchi di vedere solo giochi di Poker e di Siot Machine siamo finalmente felici di vedere sullo schermo di Amiga le care vecchie carte napoletane, degnamente disegnate. Dubitiamo del fatto che programmi del genere

possano avere una diffusione anche all'estero, probabilmente l'unico risultato sarà quello di avere bonari commenti del tipo «soliti taliani, spaketti e mantolino», ma non ce ne importa niente: trasferite a piene mani la tradizione italiana in programmi per Amiga, li recensiremo sempre con piacere.

Il programma parte con un'eccellente schermata di presentazione, un piano di carte napoletane proiettato verso lo spazio: infine si presenta col piano da gioco sul quale verrà gestita una partita a Scopone tra quattro giocatori.

Vengono visualizzate le 9 carte dell'unico giocatore non gestito dal computer, che farà le sue scelte usando il mouse, le carte del pozzo e le carte delle coppie giocanti. Il cartaro viene scelto dal computer all'inizio della prima mano ed indicato da un rettangolo rosso. Vengono anche visualizzate le zone delle carte scartate, mentre se il giocatore effettua una presa le carte corrispondenti del pozzo appaiono in reverse. Le giocate illegali vengono segnalate da un beep, ad esempio non viene ovviamen-

te permesso lo scarto di un cavallo se sul tavolo si trovano un cinque ed un quattro. La partita termina quando una coppia avrà raggiunto undici punti o, in caso di parità, ad oltranza fino al prevalere di una coppia. Molto ben curata l'analisi delle carte che il computer esegue per determinare i punteggi: viene visualizzata la situazione della Carte, degli Ori, Primiera e Settebello e vengono visualizzate le carte significative prese da ogni coppia. Il programma gira ai limiti della memoria di un Amiga 1000 non espanso, mezzo mega insomma, e possono capitare saltuari blocchi in caso di mancanza di memoria: per il resto nessun problema, il gioco è piacevole e scorrevole, mancano volutamente le istruzioni dello Scopone Scientifico vero e proprio, ma non dovrebbe essere un problema reperire le regole del gioco da parenti o amici o al limite da qualche vecchietto in osteria un po' suonato dal vino: nel caso non ditegli che vi serve per giocare a Scopone sul computer, lo riterrebbe un sacrilegio.

 $MR$ 

# • • *: J\N~(* **ITALIANA** FORNITURE PER CENTRI E.D.P.

IMPORTAZIONE - DISTRIBUZIONE INGROSSO MINUTO - VENDITA PER CORRISPONDENZA

VIA G. MANARA 7 15033 CASALE MONF. (AL) TEL. 0142.451594 FAX 0142.782112

## RICHIEDETE IL NOSTRO CATALOGO ILLUSTRATO IN OMAGGIO

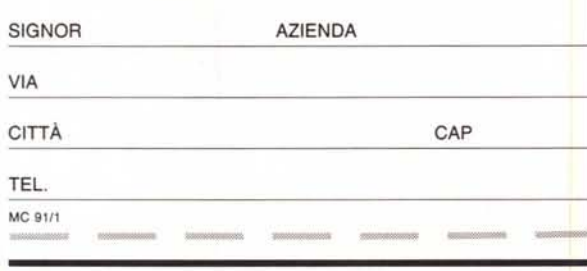

## **ALCUNE NOSTRE OFFERTE** GARANTITI 100%

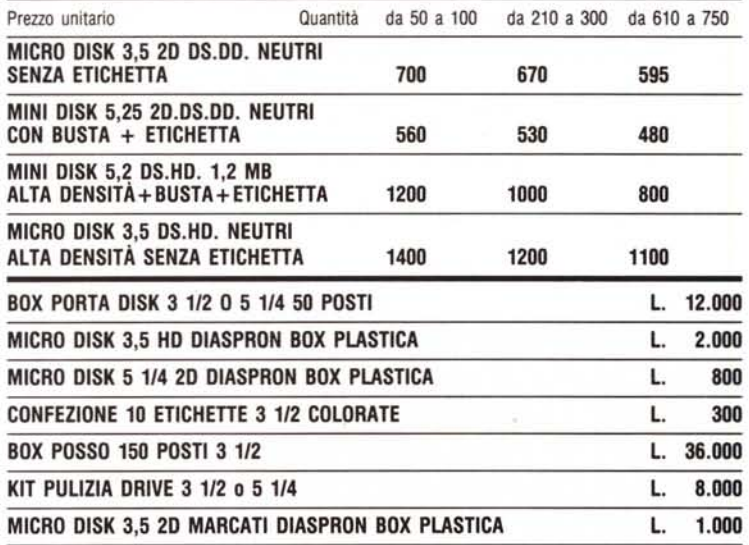

TUTTI GLI ACCESSORI PER UFFICIO DELLE MIGLIORI MAR· CHE: 3M, VERBATIM, MITSUBISHI, NASHUA, FUJITSU, BULL, MANNESMAN, DlASPRON, ECC. SPECIALIZZATI'IN FORNITURE PER AZIENDE E UFFICI.

#### TUTTI I PREZZI SI INTENDONO IVA COMPRESA.

SPEDIZIONI POSTALI ESPRESSE IN TUTTA ITALIA. SPESE DI SPEDIZIONE: L. 12.000 FINO A 3 KG.; L. 13.000 FINO A 5 KG.; L. 16.000 FINO A 10 KG.; L. 18.000 FINO A 15 KG.; L. 20.000 FINO A 20 KG.; NOTE: 100 DISK 3 1/2 PESANO All'INCIRCA KG. 2,5 CON IMBAllO